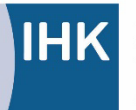

PAL - Prüfungsaufgaben- und Lehrmittelentwicklungsstelle **IHK Region Stuttgart** 

Industrie- und Handelskammer Handwerkskammer Berufsbildung

Jägerstraße 30 70174 Stuttgart [www.ihk-pal.de](http://www.ihk-pal.de/)

Telefon +49(0)711 2005-0 Telefax +49(0)711 2005-1830

Stuttgart, 15. November 2023

**Hinweis Für den Ausbildungsbetrieb**

**Abschlussprüfung Teil 2 – Winter 2023/24 3280 Elektroniker/-in für Geräte und Systeme Arbeitsauftrag – Praktische Aufgabe: Bereitstellungsunterlagen für den Ausbildungsbetrieb/Vorbereitungsunterlagen für den Prüfling**

Sehr geehrte Damen und Herren,

auf der Leiterplatte werden zwei 7-Segment-Anzeigen montiert. Der Abstand zwischen den zwei Anzeigen ist zu eng bemessen.

Wir empfehlen folgende Vorgehensweise:

Die Anschlussbeinchen der 7-Segment-Anzeigen sollen, wie in der Skizze aufgeführt, leicht gebogen werden. Der damit entstehende Versatz sollte ausreichen, die Anzeigen nebeneinander zu platzieren. Bitte beachten Sie, dass die Beinchen der beiden Anzeigen gegenläufig gebogen werden.

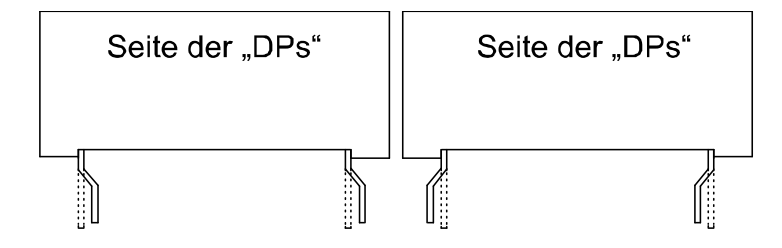

Bitte informieren Sie Ihre Ausbildungsbetriebe.

Mit freundlichen Grüßen

Ihre IHK Region Stuttgart PAL – Prüfungsaufgaben- und Lehrmittelentwicklungsstelle

Prüflingsnummer

Vor- und Familienname

### **Industrie- und Handelskammer**

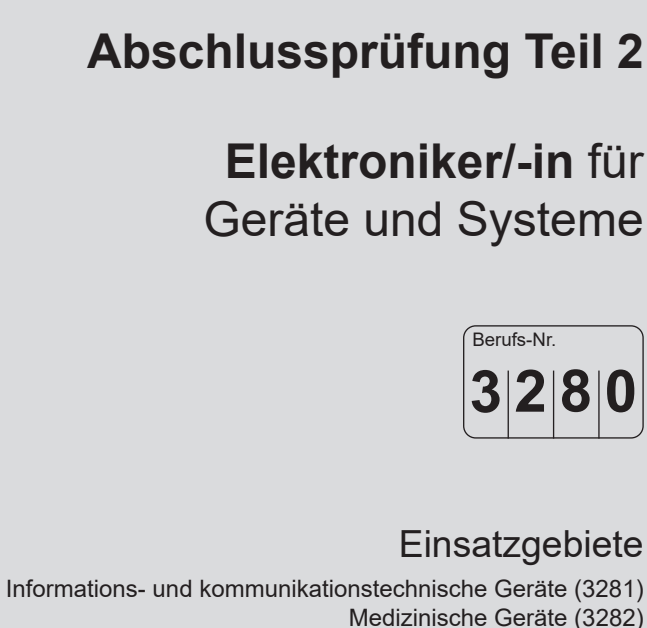

- Automotive-Systeme (3283)
- Systemkomponenten, Sensoren,
	- Aktoren, Mikrosysteme (3284)
- EMS (Electronic Manufacturing Services) (3285)
	- Mess- und Prüftechnik (3286)

**Arbeitsauftrag Praktische Aufgabe**

**Bereitstellungsunterlagen für den Ausbildungsbetrieb Vorbereitungsunterlagen für den Prüfling**

**Winter 2023/24**

W23 3280 B

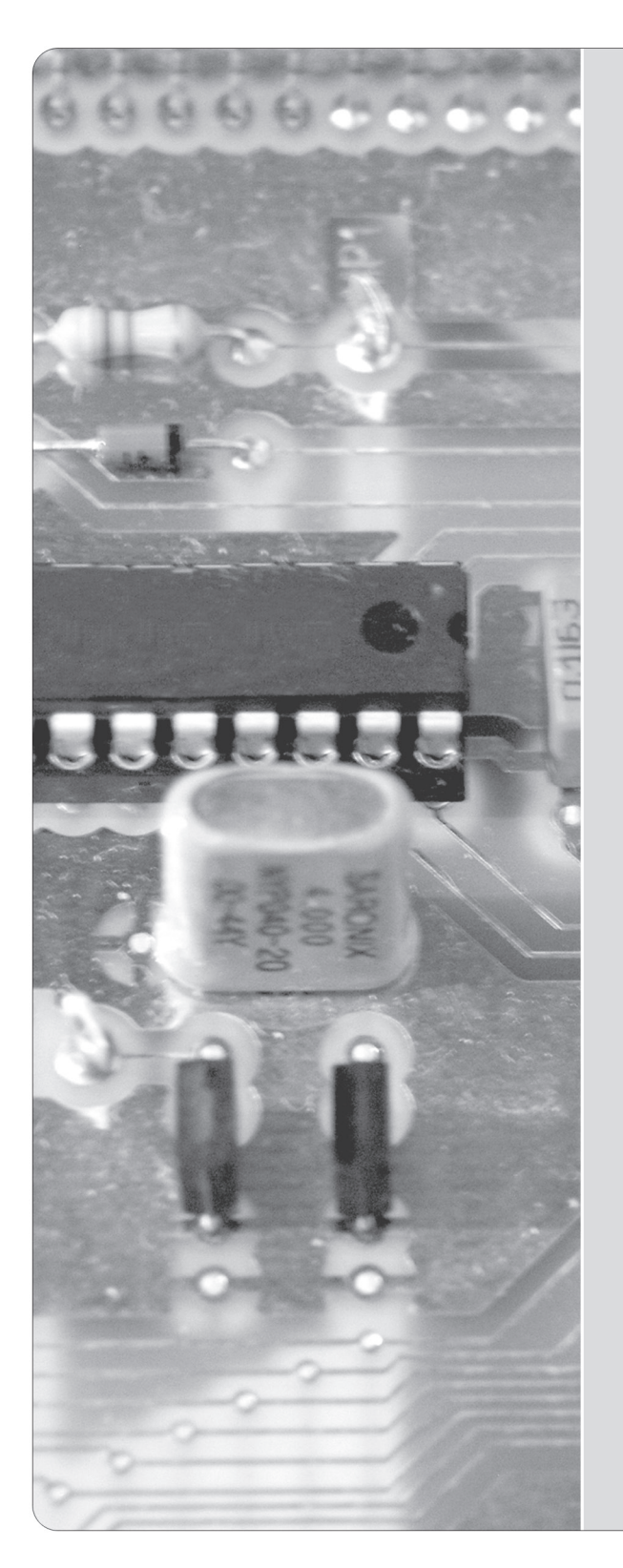

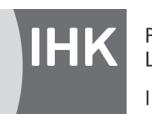

© 2023, IHK Region Stuttgart, alle Rechte vorbehalten

#### **1 Inhaltsübersicht**

Dieses Heft beinhaltet zum einen die "Bereitstellungsunterlagen für den Ausbildungsbetrieb" und zum anderen bereits den Arbeitsauftrag "Vorbereitung der praktischen Aufgabe".

Bereitstellungsunterlagen für den Ausbildungsbetrieb | Vorbereitungsunterlagen für den Prüfling

#### **Vom Ausbildungsbetrieb bereitzustellen Vom Prüfling zu bearbeiten**

Seite 4 ff. Komponente 1 (Baugruppe -A1), Funktionseinheit

(Arbeitsauftrag "Vorbereitung der praktischen Aufgabe") Seite 2 f. Allgemeine Informationen Seite 7 ff. Arbeitsauftrag, Vorbereitung der praktischen Aufgabe

#### **2 Komponenten**

Diese Abschlussprüfung Teil 2 – Winter 2023/24 ist in 4 Komponenten aufgeteilt. Die Komponenten können teilweise durch betriebsübliche Alternativen ersetzt werden.

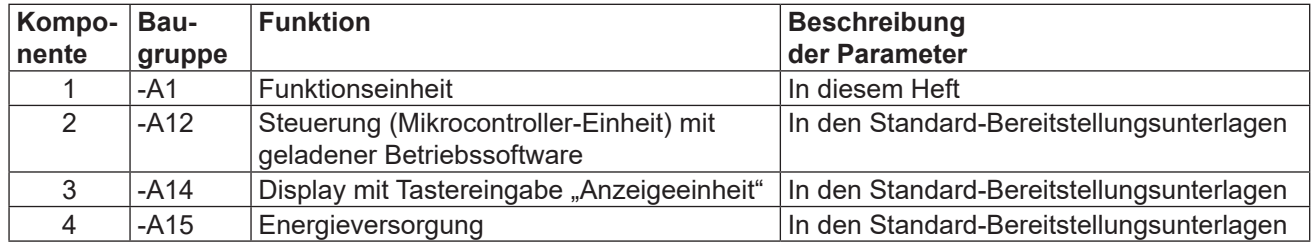

#### **3 Allgemeine Hinweise**

In der Abschlussprüfung Teil 2 hat der Prüfling innerhalb des Arbeitsauftrags eine praktische Aufgabe vorzubereiten und durchzuführen.

Für den Arbeitsauftrag sind vom Ausbildungsbetrieb die in diesem Heft und in den Standard-Bereitstellungsunterlagen für den Ausbildungsbetrieb (für diese Prüfung) aufgeführten Werkzeuge, Hilfsmittel, Prüfmittel und Materialien bereitzustellen.

Die Materialbereitstellungs- und Herstellungsunterlagen der Standard-Baugruppen finden Sie in den Standard-Bereitstellungsunterlagen für den Ausbildungsbetrieb Version 2.

Das Heft "Standard-Bereitstellungsunterlagen für den Ausbildungsbetrieb" zum Beruf Elektroniker/-in für Geräte und Systeme kann unter www.ihk-pal.de heruntergeladen oder in Papierform bei der für den Ausbildungsbetrieb zuständigen Industrie- und Handelskammer angefordert werden.

Dieses Heft (Bereitstellungsunterlagen für den Ausbildungsbetrieb mit den Vorbereitungsunterlagen für den Prüfling), das Heft der Standard-Bereitstellungsunterlagen und die Prüfungsmittel sind dem Prüfling rechtzeitig vor dem Termin der Abschlussprüfung Teil 2 zu übergeben, damit er die Prüfungsmittel auf Vollständigkeit und Funktionsfähigkeit überprüfen kann.

Die Aufgabenstellungen aus dem Arbeitsauftrag "Vorbereitung der praktischen Aufgabe" muss der Prüfling selbstständig durchführen und dies mit der "Persönlichen Erklärung" bestätigen.

Der Prüfling ist vom Ausbildenden darüber zu unterrichten, dass die Arbeitskleidung den Unfallverhütungsvorschriften entsprechen muss.

Vom Ausbildungsbetrieb ist sicherzustellen, dass der zur Prüfung zugelassene Prüfling bezüglich der gültigen Arbeitsvorschriften (zum Beispiel: DGUV Vorschrift 1, DGUV Vorschrift 3, DIN VDE) eine Sicherheitsunterweisung erhalten hat.

Für den Nachweis der Sicherheitsunterweisung kann ein firmeninternes oder das auf den Internetseiten der PAL verfügbare Formular "Unterweisungsnachweis" verwendet werden.

Der Prüfling bestätigt mit seiner Unterschrift, dass er die Sicherheitsunterweisung erhalten hat und die Vorschriften beachten und einhalten wird.

Die unterschriebene Bestätigung der Sicherheitsunterweisung hat der Prüfling vor Beginn der Prüfung vorzulegen.

#### **Bei nicht sicherer Arbeitskleidung oder ohne den Unterweisungsnachweis ist eine Teilnahme an der Prüfung ausgeschlossen.**

Die Spezialisierung auf ein bestimmtes Produkt, in diesem Fall Arduino/Genuino Uno, wurde nur aus Gründen der Konkretisierung beziehungsweise zum Verständnis der Prüfungsaufgabe gewählt. Die Konkretisierung auf das Produkt Arduino/Genuino Uno ist nicht bindend. Die Verwendung eines anderen Produkts mit gleicher Spezifikation ist, bei Anpassung der prüfungsrelevanten Daten, möglich. Hierüber ist der Prüfungsausschuss im Vorfeld zu informieren.

Dieser Prüfungsaufgabensatz wurde von einem überregionalen nach § 40 Abs. 2 BBiG zusammengesetzten Ausschuss beschlossen. Er wurde für die Prüfungsabwicklung und -abnahme im Rahmen der Ausbildungsprüfungen entwickelt. Weder der Prüfungsaufgabensatz noch darauf basierende Produkte sind für den freien Wirtschaftsverkehr bestimmt.

Beispielhafte Hinweise auf bestimmte Produkte erfolgen ausschließlich zum Veranschaulichen der Produktanforderung beziehungsweise zum Verständnis der jeweiligen Prüfungsaufgabe. Diese Hinweise haben keinen bindenden Produktcharakter.

#### **4 Informationen zur Prüfung**

Diese Abschlussprüfung ist aus mehreren Komponenten aufgebaut. Auch können mehrere Baugruppen eine Komponente bilden.

Das während des Arbeitsauftrags "Vorbereitung der praktischen Aufgabe" (8 Stunden) erstellte System muss funktionsfähig zur "Durchführung der praktischen Aufgabe" (6 Stunden) mitgebracht werden.

Für die Bereitstellung der wahlfreien Komponenten zur "Vorbereitung der praktischen Aufgabe" (8 Stunden) und zur "Durchführung der praktischen Aufgabe" (6 Stunden) stehen folgende Möglichkeiten offen:

- Herstellung der Komponenten auf Basis dieser Bereitstellungsunterlagen
- Herstellung einzelner Komponenten auf Basis dieser Bereitstellungsunterlagen und Bereitstellung von betriebseigenen Systemen, die die geforderten Eigenschaften der zu fertigenden Komponenten erfüllen

Das Heft "Bereitstellungsunterlagen für den Ausbildungsbetrieb" mit den "Vorbereitungsunterlagen für den Prüfling" und das Heft "Standard-Bereitstellungsunterlagen für den Ausbildungsbetrieb" müssen während des Arbeitsauftrags "Durchführung der praktischen Aufgabe" vorliegen.

Für die Herstellung der Baugruppen und Komponenten sind die technischen Daten der Bauelemente unbedingt einzuhalten (auch die Rastermaße).

Die Funktion der Komponenten muss vor der Prüfung geprüft sein.

Die unter den folgenden Abschnitten genannten Materialien sind für den Arbeitsauftrag ("Vorbereitung der praktischen Aufgabe" und "Durchführung der praktischen Aufgabe") bereitzustellen.

Stellen Sie die Trimmwiderstände vor der Montage in Mittelstellung.

Die Gerber-Daten für die Leiterplatte 3280W231A finden Sie im Internet unter "www.ihk-pal.de".

Der Arduino/Genuino Uno mit der geladenen Betriebssoftware 3280W23 wird auf die vorbereiteten Kontakte der Komponente 1 gesteckt.

#### **5 Materialien**

5.1 "Standard-Bereitstellungsunterlagen für den Ausbildungsbetrieb"

In den Unterlagen befinden sich weitere Angaben zu benötigten Prüfungsmitteln. Dieses Heft ist separat erhältlich oder kann auf den Internetseiten der PAL heruntergeladen werden.

5.2 Zusätzliche Prüfmittel, Werkzeuge, Hilfsmittel, Materialien, Baugruppen, Bauteile, Leitungen, Halbzeuge und Normteile, die bereitgestellt werden müssen

#### *Für jeden Prüfling:*

– Geeignetes Material zum sicheren Unterbrechen der Lichtschranke

#### 5.3 Taschenrechner, Tabellenbücher, Formelsammlungen, Übersetzungshilfen

Bei der Durchführung der Arbeitsaufträge ist die Verwendung eines nicht kommunikationsfähigen Taschenrechners sowie von Tabellenbüchern, Formelsammlungen und Übersetzungshilfen Deutsch-Englisch/Englisch-Deutsch in Buchform zugelassen.

#### 5.4 Dokumentation

Für die Dokumentation beziehungsweise für die aufgabenspezifischen Unterlagen wird ein Schnellhefter DIN A4 und Schreibzeug benötigt.

#### 5.5 Datenblätter

Der Prüfling muss sich über die verwendeten Bauelemente informieren.

Folgende Datenblätter müssen in der Dokumentation des Prüflings vorhanden sein. Diese übergibt der Prüfling nach Beendigung der Prüfung dem Prüfungsausschuss.

- Datenblatt Ihrer Gabellichtschranke
- Datenblatt Ihrer verwendeten Leuchtdioden für die Tunnelbeleuchtung
- Datenblatt PCF8574 und PCF8574A
- Datenblatt 2N7000

Notwendige Daten sind:

General Descriptions, Features, Applications, Electrical Characteristics, Absolute Ratings, Operating Conditions, Thermal Data, Truth Table

#### 5.6 Betriebssoftware

Die Betriebssoftware finden Sie auf den Internetseiten der PAL. Diese ist vor der Prüfung auf den Arduino/Genuino Uno zu laden.

Unmittelbar nach dem Hochladen der Betriebssoftware startet eine serielle Übertragung. Der Inhalt kann mit dem "seriellen Monitor" des Übertragungsprogramms sichtbar gemacht werden (die Baud-Rate von 9600 Bd beachten). Bei erfolgreicher Übertragung erscheint der Prüfungstermin.

# **IHK**

Abschlussprüfung Teil 2 – Winter 2023/24

### **Arbeitsauftrag, Materialbereitstellung Komponente 1 (Baugruppe -A1) Funktionseinheit, Stückliste**

**Elektroniker/-in** für Geräte und Systeme

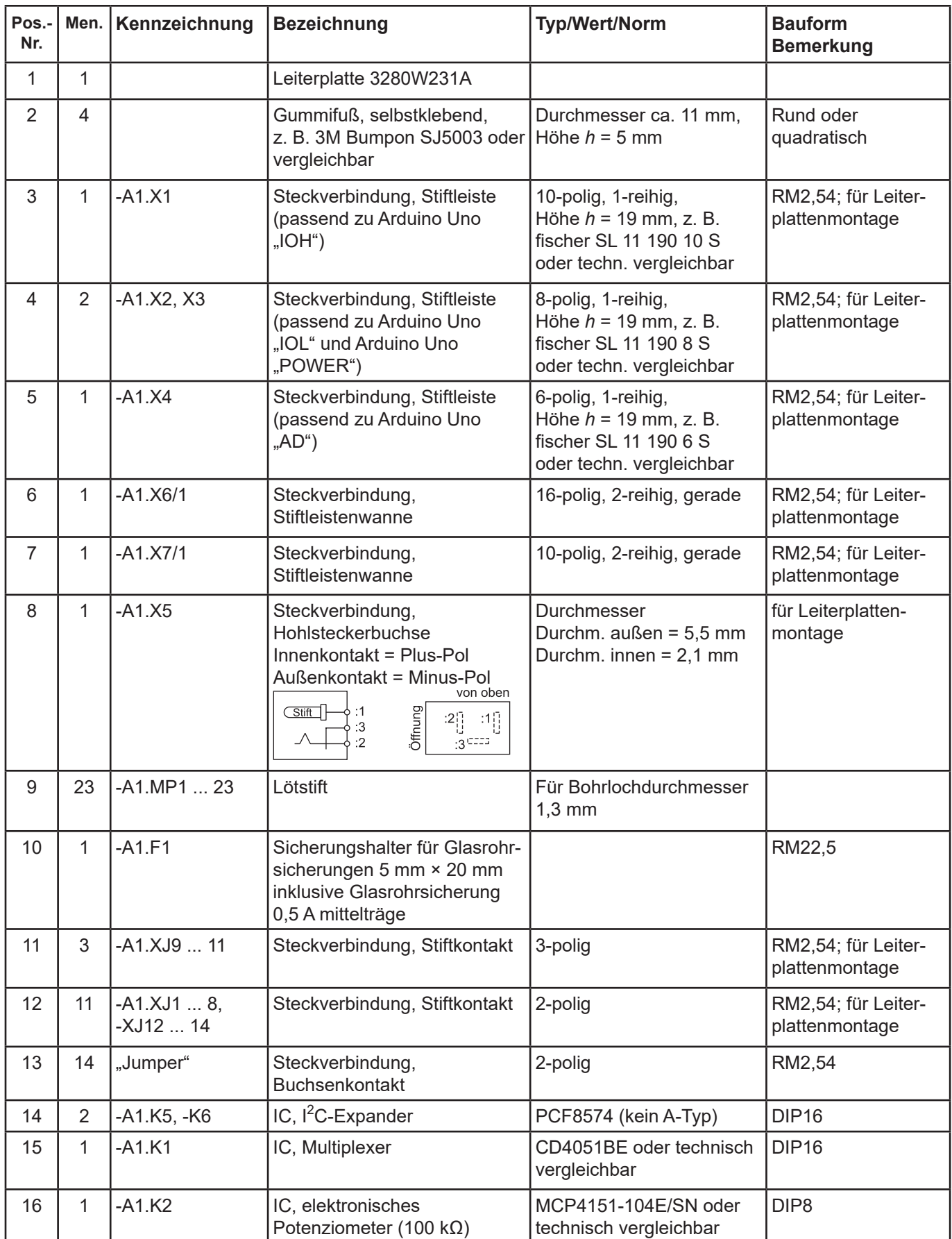

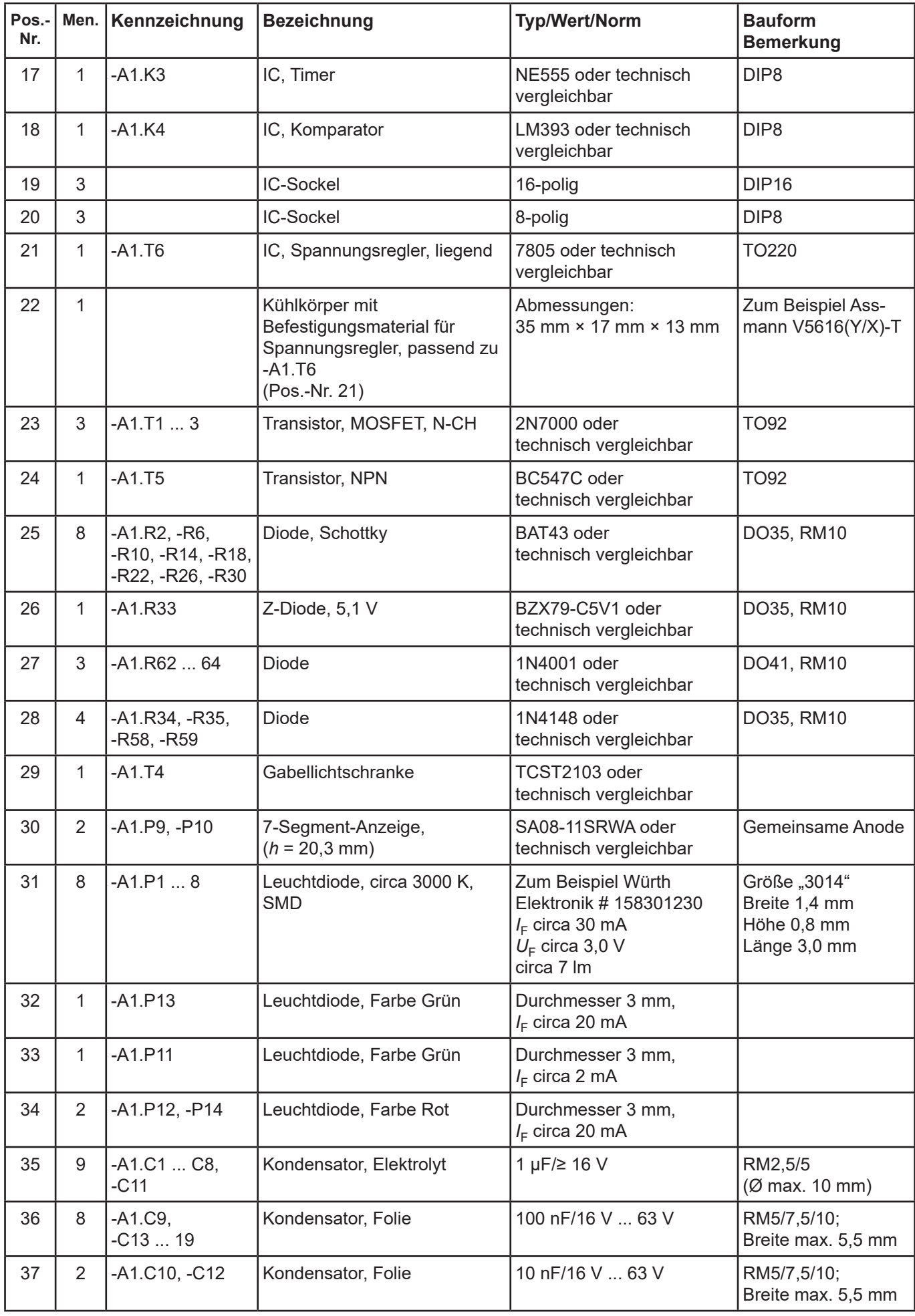

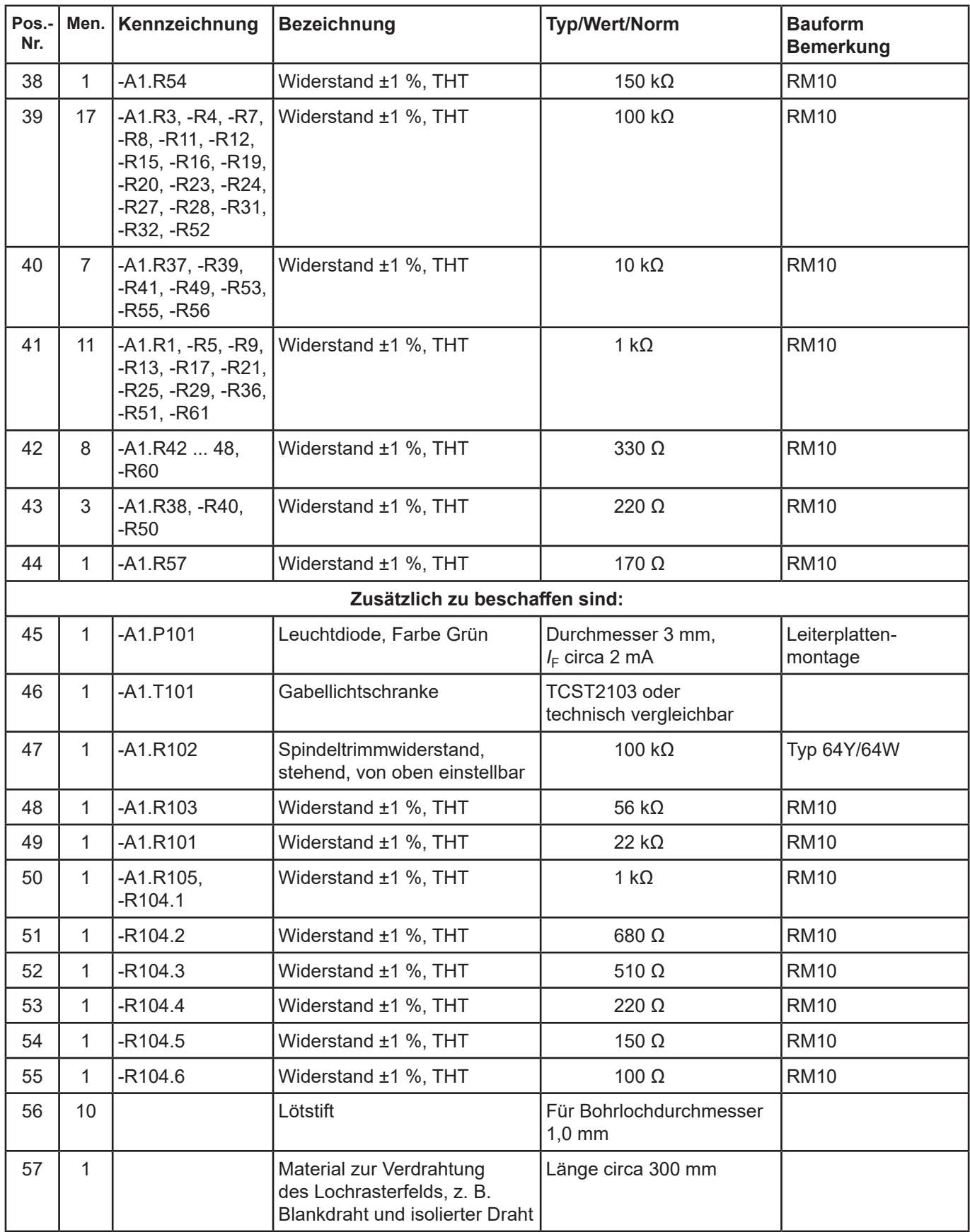

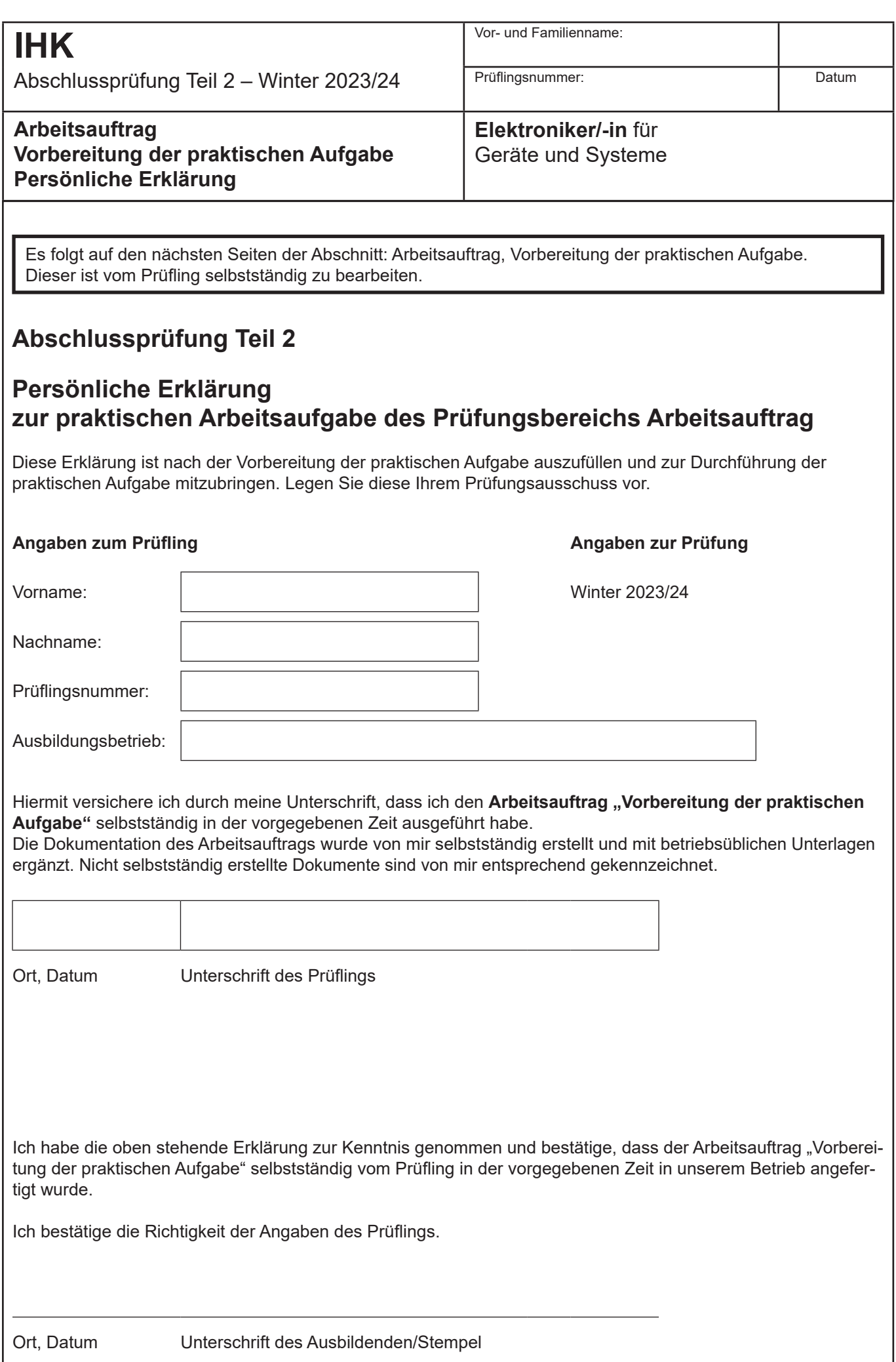

 $\mathsf{l}$ 

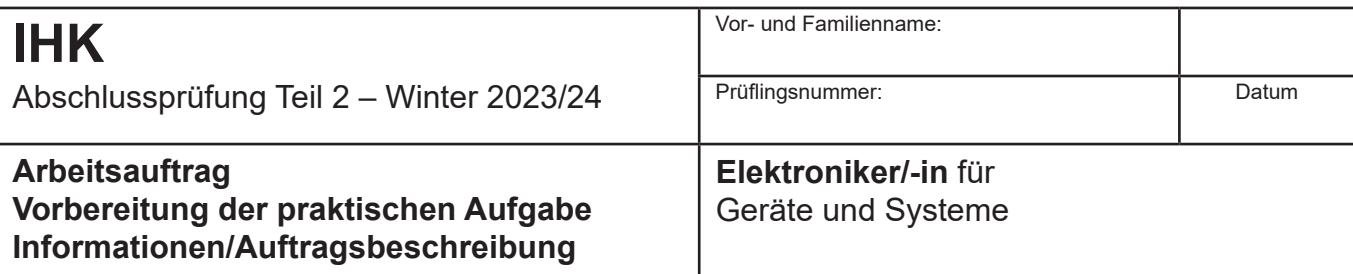

#### **1 Allgemeine Information**

Auf der Titelseite dieses Hefts sind einzutragen:

– Die mit der Einladung mitgeteilte Prüflingsnummer – Vor- und Familienname des Prüflings

Die "Vorbereitung der praktischen Aufgabe" ist von Ihnen als Prüfling selbstständig durchzuführen. Die persönliche Erklärung muss von Ihnen ausgefüllt und unterschrieben werden.

Die "Vorbereitung der praktischen Aufgabe" ist in einer **Vorgabezeit von 8 Stunden** zu erstellen.

Sie ist in eine Informationsphase, Planungsphase, Durchführungsphase und Kontrollphase gegliedert. Für die Bearbeitung benötigen Sie die angegebenen Materialien aus den "Bereitstellungsunterlagen für den Ausbildungsbetrieb" und die benötigten Baugruppen aus den "Standard-Bereitstellungsunterlagen" (auf den Internetseiten der PAL herunterladbar).

Die gültigen Normen und Vorschriften sowie Anforderungen an den Auftragnehmer sind zu beachten. Die vorgegebenen Seiten sind zu verwenden. Falls weitere Arbeitsblätter erforderlich sind, müssen diese entsprechend ihrer Zugehörigkeit gekennzeichnet werden.

Kennzeichnen Sie vor Abschluss der "Vorbereitung der praktischen Aufgabe" alle Unterlagen, auch Ihre innerbetrieblichen sowie selbst erstellten Dokumentationen, mit Ihrem Vor- und Familiennamen und Ihrer Prüflingsnummer (siehe Kopiervorlage) und legen diese sortiert im vorgegebenen Schnellhefter ab.

Die funktionierende Hardware und der mit Ihren Unterlagen und innerbetrieblichen, vorgegebenen beziehungsweise selbst angefertigten Dokumentationen erstellte Schnellhefter müssen am Prüfungstag zur "Durchführung der praktischen Aufgabe" (6 h) vorliegen.

#### **2 Auftragsbeschreibung**

Die folgenden Aufgaben/Aufträge haben Sie selbstständig abzuarbeiten, vorzubereiten und falls erforderlich, zu dokumentieren.

– Analysieren Sie den Arbeitsauftrag

- Erstellen Sie einen Arbeitsplan mit der zeitlichen Reihenfolge der durchzuführenden Arbeiten, der geplanten Arbeitszeit, dem erforderlichen Material und den Prüf- und Messmitteln.
- Erstellen Sie als Überblick ein Blockschaltbild aus den einzelnen Schaltungsteilen. Geben Sie dabei den Signalfluss an.
- Erstellen Sie das System nach den vorgegebenen Unterlagen.
- Nach dem Löten der Platine und vor Stecken der Baugruppen und ICs sollen Sie durch Strommessungen beurteilen, ob die Platine fehlerfrei ist.
- Wiederholen Sie den vorherigen Punkt, nachdem Sie Jumper -A1.XJ14 gesteckt haben.
- Nehmen Sie das System in Betrieb und prüfen Sie es auf seine Funktion.
- Erstellen Sie die Dokumentation zu Ihrem System.
- Ermitteln Sie die Preise der zusätzlich zu beschaffenden Bauelemente.

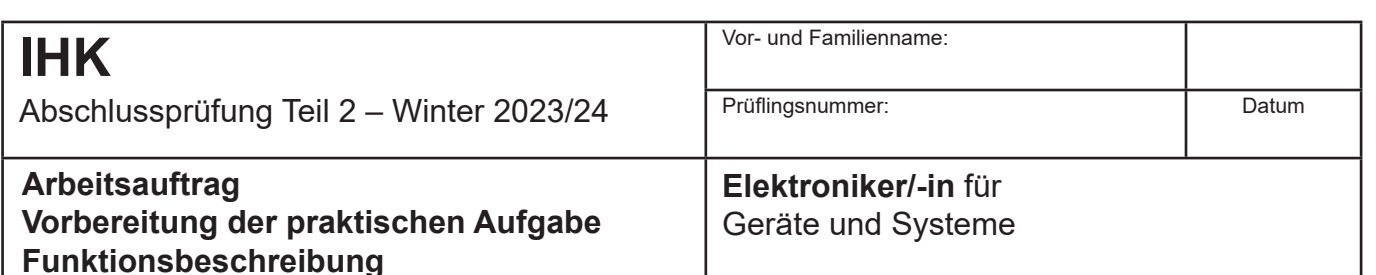

#### **3 Schaltungs-/Funktionsbeschreibung**

Falls nicht anders dargestellt, beziehen sich die Referenzkennzeichnungen auf die Baugruppe -A1.

#### Simulation einer Tunnelbeleuchtung

Die Beleuchtung eines Tunnels wird über ein Lichtband geregelt. Das Lichtband setzt sich aus acht weißen Tunnel-Leuchtdioden (-A1.P1 ... 8) zusammen.

Die Schaltung beinhaltet die Steuerung eines Lichtbands. Um das Einfahren in den Tunnel bei Tageslicht sowie bei Nacht anzupassen, wurde die Beleuchtung dimmbar gemacht.

Die Tunnel-Leuchtdioden werden mit einem vom Timer -A1.K3 (NE555) erzeugten pulsweitenmodulierten Signal (PWM-Signal) heller oder dunkler gesteuert.

Das elektronische Potenziometer -A1.K2 (MCP4151) wird über den Mikrocontroller angesteuert und verändert das PWM-Signal.

Die Dimmung erfolgt von 0 % ... 100 % in 10-Prozent-**Schritten** 

Beim Einschalten der Baugruppe -A1 wird im Display der Wert "50 %" angezeigt.

Mit den Tastern -A14.S2 und -A14.S3 kann daraufhin der gewünschte Helligkeitswert eingestellt werden.

Das jeweils eingestellte PWM-Signal ist an -A1.MP10 messbar.

Die einzelnen Tunnel-Leuchtdioden werden durchgehend auf ihre Funktion getestet. In der Anzeige erkennt man die jeweilig gemessene Leuchtdiode mit "FUNKTION" oder "STÖRUNG".

Dazu wird die Spannung an den Vorwiderständen der Tunnel-Leuchtdioden über einen hochohmigen Spannungsteiler und dem Multiplexer -A1.K1 (CD4051) zum Mikrocontroller geschaltet.

Um das Verkehrsaufkommen zu kontrollieren, werden einfahrende Fahrzeuge in den Tunnel über eine Lichtschranke gezählt.

Die Funktion der Lichtschranke -A1.T4 (TCST2103) wird durch die grüne Leuchtdiode -A1.P11 angezeigt.

Bei Unterbrechung der Lichtschranke erlischt die grüne Leuchtdiode und über die 7-Segment-Anzeigen -A1.P9 und -P10 wird die Anzahl der Lichtschrankenunterbrechungen gezählt. Ebenfalls erscheint die Anzahl der Fahrzeuge im Display der Baugruppe -A14 ("FAHRZEUGE 0")

In der Simulation können bis zu 99 Fahrzeuge gezählt werden.

Die Ansteuerung der 7-Segment-Anzeigen erfolgt über Expander -A1.K5 (PCF8574).

Das Rücksetzen der Anzeige erfolgt durch Betätigen des Tasters -A14.S1 am Anzeigemodul.

Die vierzeilige Anzeige wird über den Expander -A1. K6 (PCF8574) (mit Daten) versorgt. Beide Expander werden über den I²C-Bus angesteuert.

Durch das Leuchten der grünen Leuchtdiode -A1.P13 wird eine freie Einfahrt in den Tunnel angezeigt.

#### **Energieteil**

Die Versorgung mit 5 V wird über den Spannungsstabilisator -A1.T6 (7805) vorgenommen.

Die Eingangsspannung von 12 V wird über eine Sicherung mit 500 mA/T abgesichert.

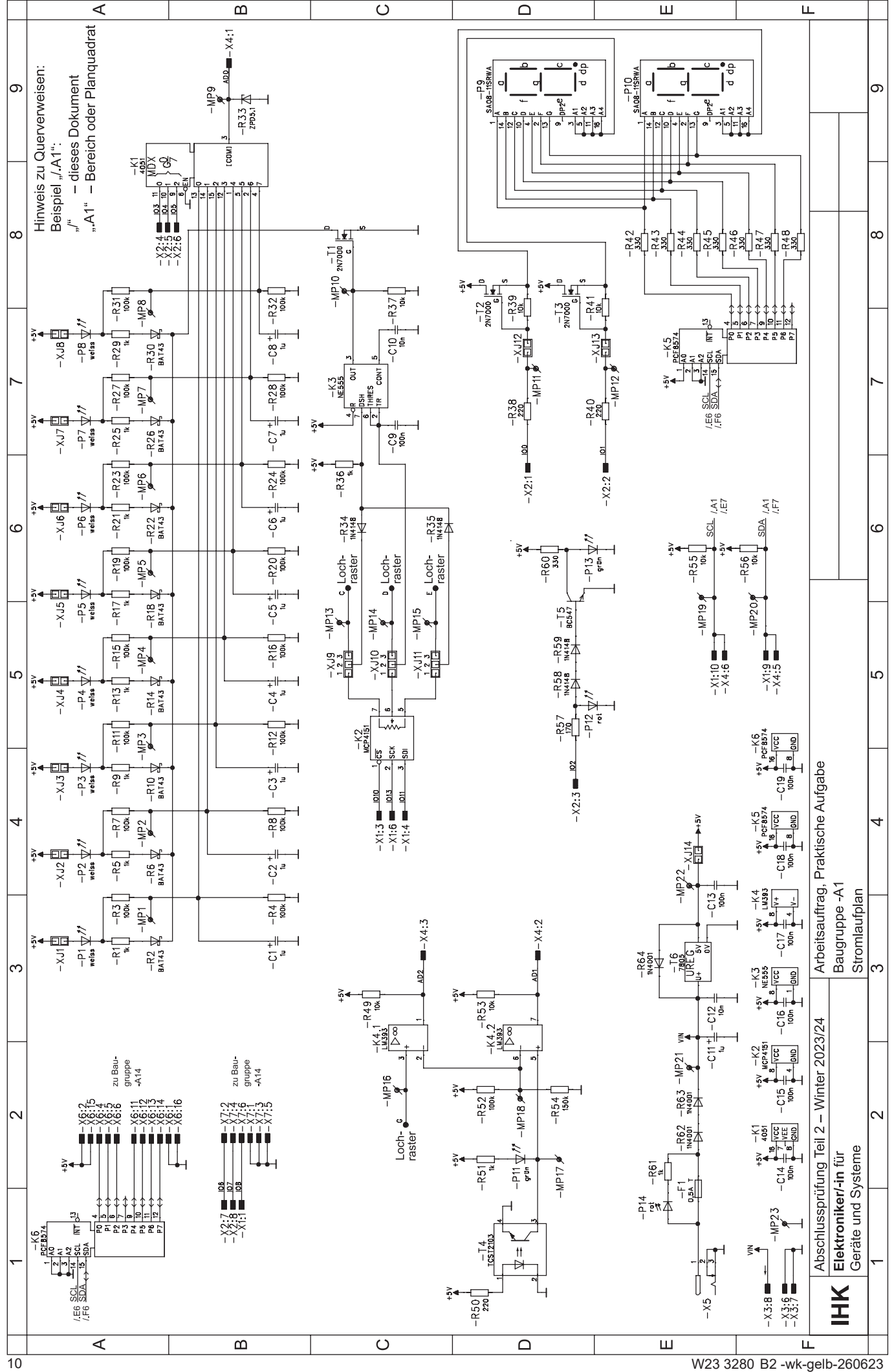

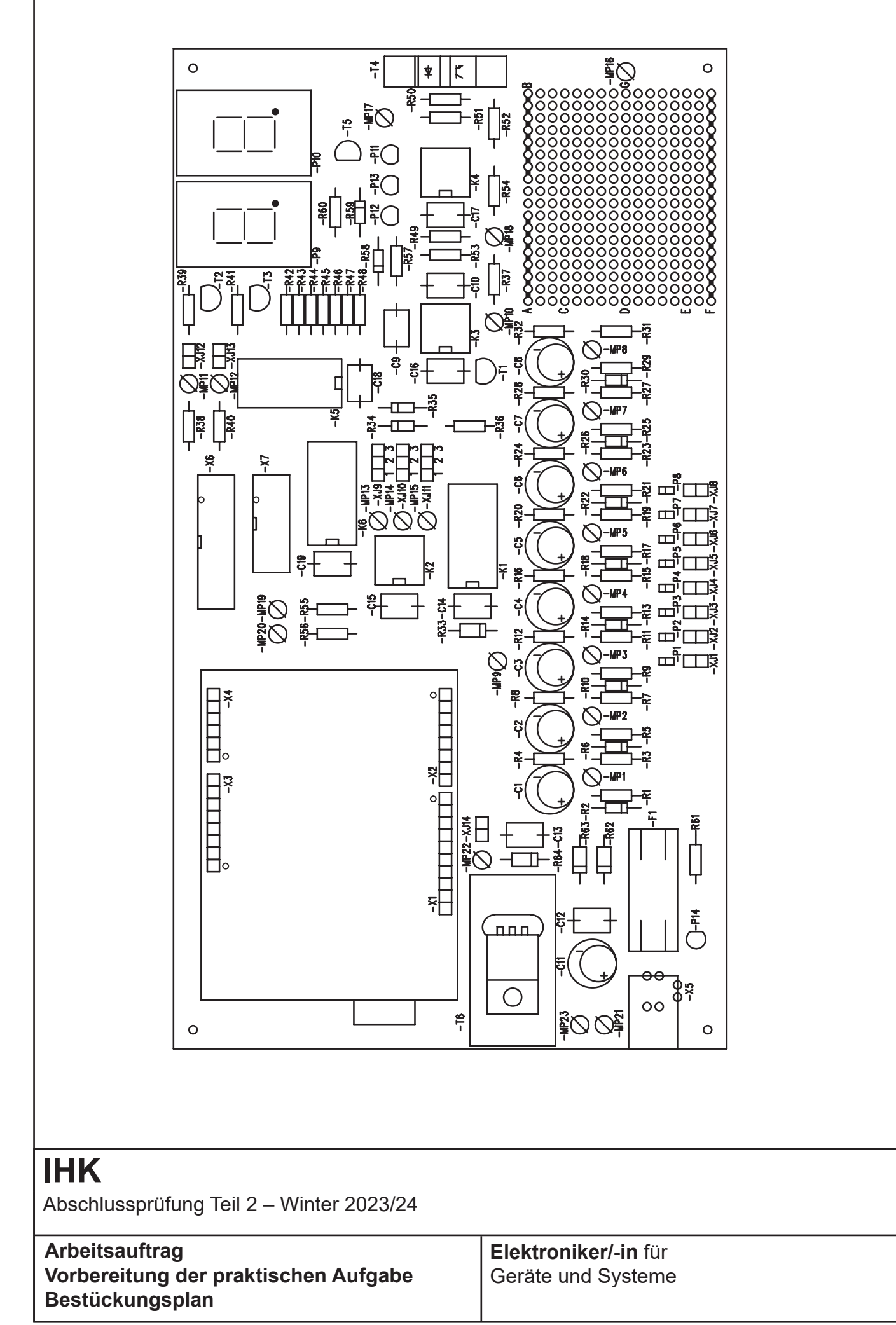

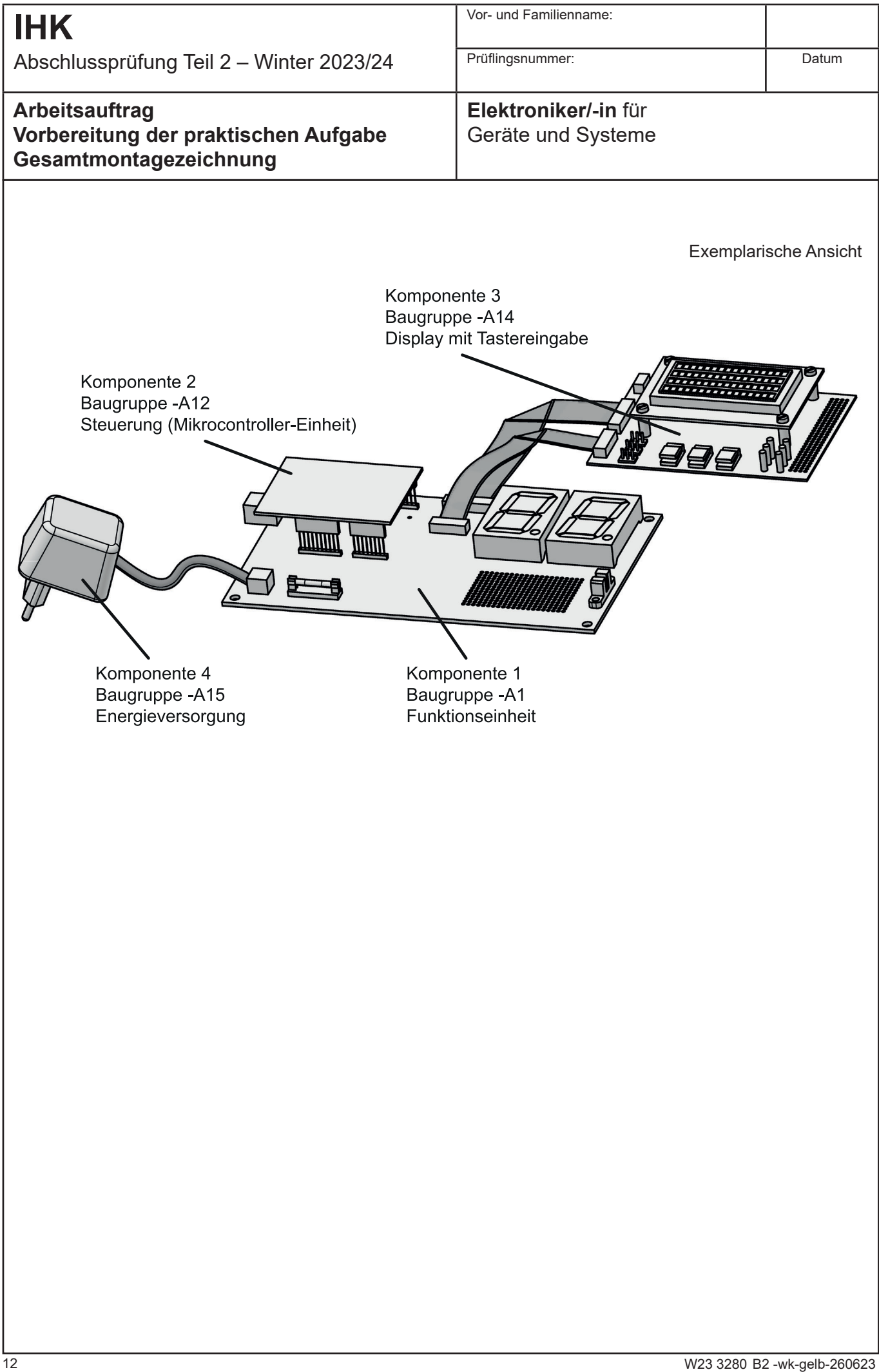

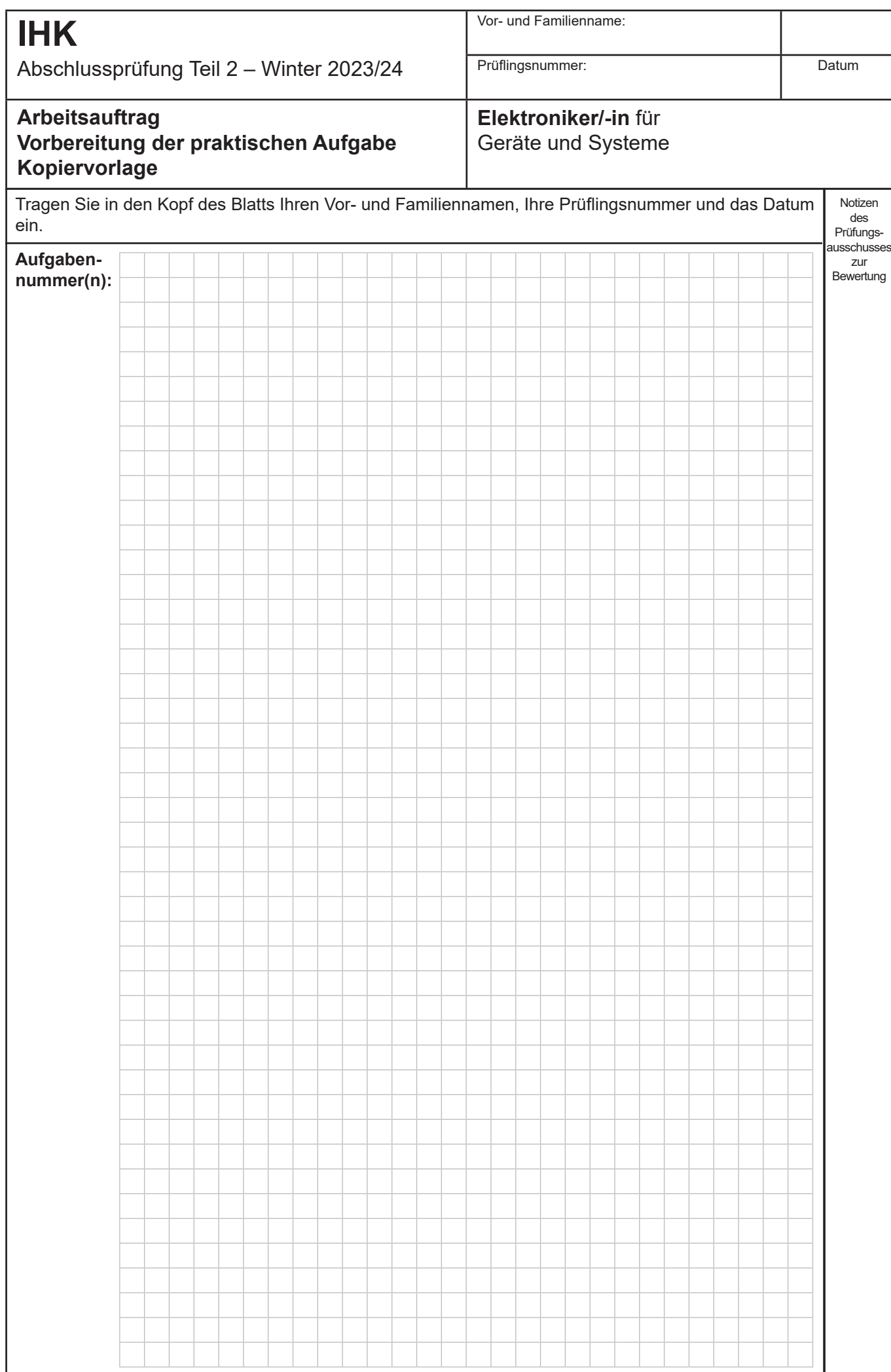

# **IHK**

Abschlussprüfung Teil 2 – Winter 2023/24

#### **Arbeitsauftrag Vorbereitung der praktischen Aufgabe Inbetriebnahmeprotokoll**

#### **Elektroniker/-in** für Geräte und Systeme

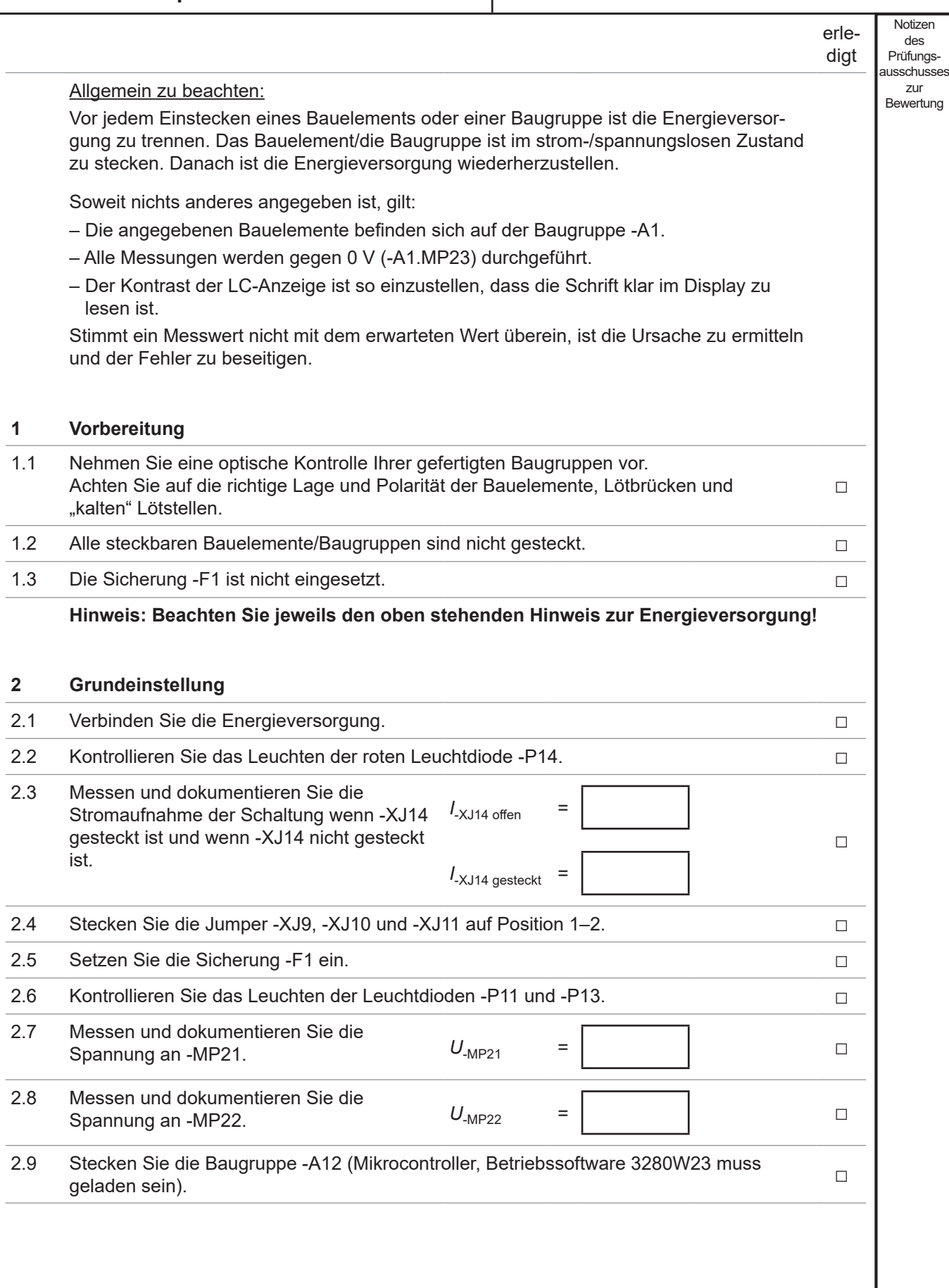

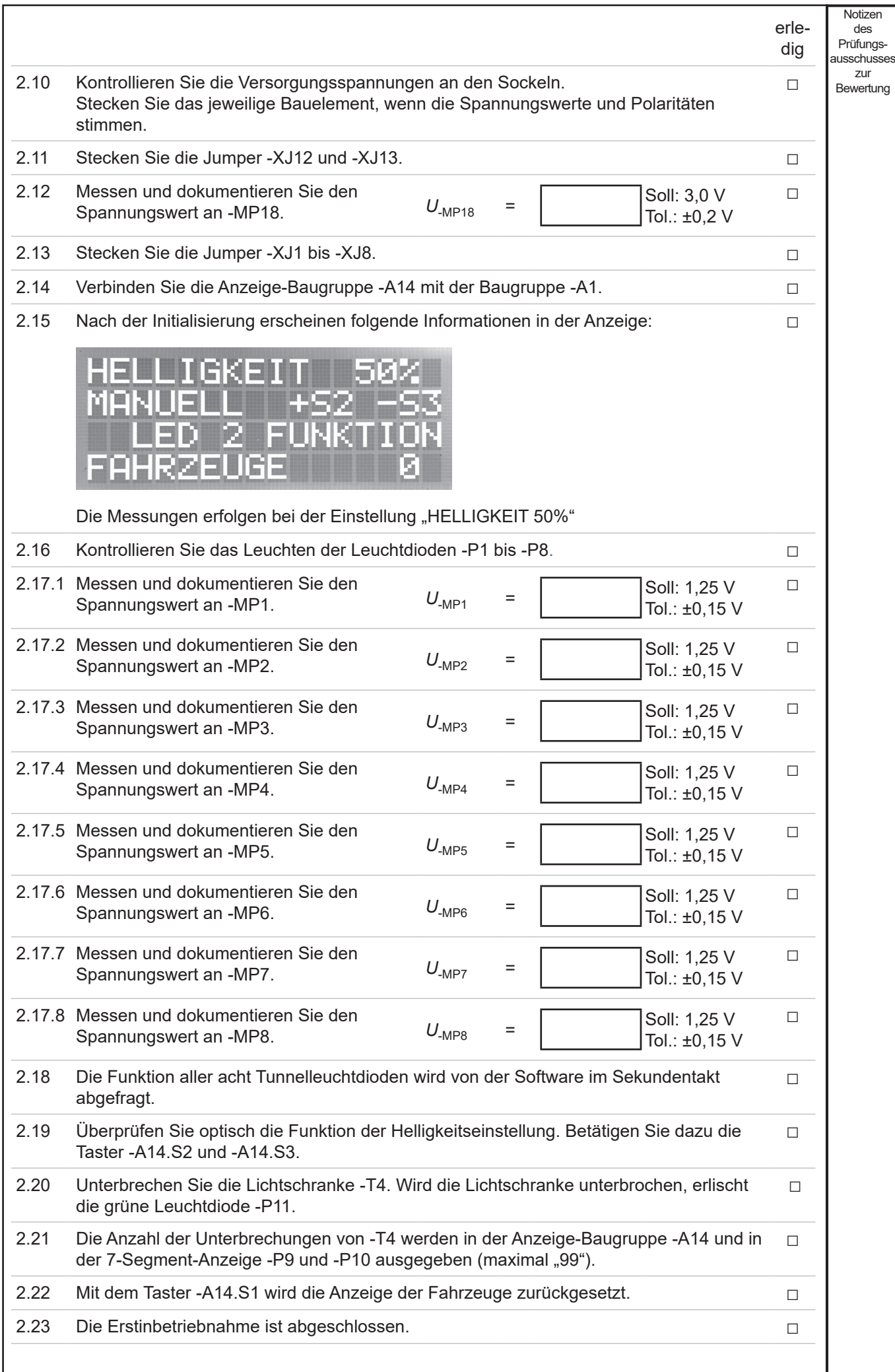